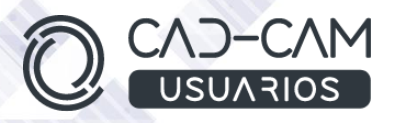

# Curso Iniciación a Generación de PLANOS con CATIA V5

### MÓDULO DE CATIA V5 - DRAFTING - INICIACIÓN

 **[www.usuarios-cad.com](http://www.usuarios-cad.com/) [recepción@usuarios-cad.com](mailto:recepción@usuarios-cad.com) Tlf. 953291851** 

**Formación Teleformación**: 80 horas / 140 euros / Empieza y termina cuando quieras.

Con el Curso de **Drafting de CATIA V5- Iniciación**, aprenderás a crear planos de pieza gracias a comandos de generación de vistas, isométricas, Ortogonales, Cortes , Secciones, Detalles, Clipping y Roturas , sistemas de Acotación y Anotación. Planos de fabricación donde podemos editar las propiedades de una vista, el cajetín y trabajar con diferentes sistemas de acotación, con uno de los software de diseño, fabricación e ingeniería más apreciado por las grandes empresas del sector industrial.

#### **El alumn@,** partiendo de cero, **aprenderá a crear planos de pieza gracias a ejemplos explicados paso a paso mediante VIDEOS.**

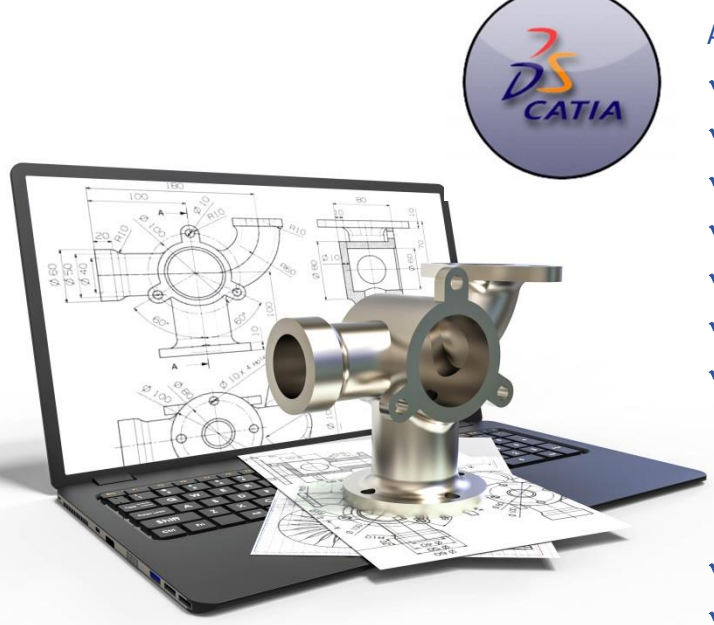

#### A destacar:

- **Licencia de Catia V5** durante la duración del curso.
- **Curso Bonificable.**
- Partimos de Cero, no requieres de conocimientos previos.
- **Bolsa de Empleo.**
- Decide la fecha de inicio y finalización del curso.
- Disponible la Plataforma **24 horas / 7 días a la semana,**
- **Profesores especializados,** resolverán tus dudas y corregirán tus ejercicios mediante VIDEOS, en plazo **máximo de 24 horas, también por control**
- **Ejercicios prácticos** como evaluación de lo aprendido.
- Manual del curso.

**remoto.**

- **Tutorías**: email, foros, chat , Anydesk.
- Certificado del curso.

**[www.usuarios-cad.com](http://www.usuarios-cad.com/) [recepción@usuarios-cad.com](mailto:recepción@usuarios-cad.com) Tlf. 953291851** 

## **INFORMACIÓN DEL CURSO**

#### **+ TEMARIO**

#### **MODULO CATIA – DRAFTING**

#### **Objetivos del Curso:**

- Conocer el entorno de Catia una vez abierto el programa y como abrir o crear archivos del entorno Drafting.
- Aprender el INFERFACE DE CATIA DRAFTING y MENU DE BIENVENIDA.
- Saber modificar el formato de la hoja de dibujo.
- Saber crear vistas de pieza, necesarias para documentar una pieza, partiendo de un 3D creado previamente.
- Crear vistas Ortogonales, isométricas, Cortes y Secciones.
- Crear Vistas de Detalle.
- Crear Vistas Clipping y Vistas Rotas .
- Saber modificar las propiedades de una vista de pieza.
- Saber insertar el cajetín en un formato de hoja en entorno Drafting.
- Saber acotar las vistas de plano y añadir anotaciones a los mismos.

#### **CONTENIDO DEL CURSO**

- Interface de entrada y Menú de Bienvenida.
- Como crear un archivo nuevo.
- Como abrir un archivo de Catia.
- Filosofía de Drafting.
- Comandos de Generación de vistas de pieza:
- FRONT VIEW
- PROJECTION VIEW
- Auxiliar View
- ISOMETRIC VIEW
- Modificar las propiedades de una vista
- Offset Section View
- Aligned Section View
- Offset Section Cut
- Aligned Section Cut
- DETAIL VIEW

#### **+ METOLODOGÍA**

En CAD-CAM USUARIOS hemos formado desde el año 2000 a miles de personas a diseñar con herramientas CAD-CAM de forma online/teleformación y presencial.

En cualquier metodología (teleformación o presencial) tienes un tutor personal especializado, que revisa tus ejercicios y resuelve todas las dudas.

En la metodología Online/ Teleformación, el curso estará colgado en una plataforma a la que accederás con usuario y contraseña para realizar tu aprendizaje en nuestro **CAMPUS VIRTUAL.**

#### **+ NUESTRO OBJETIVO – INSERCIÓN LABORAL**

Una vez terminado el curso **nos esforzamos por hacer que el alumn@ encuentre empleo o mejore su empleo**, gracias a nuestra labor de inserción laboral y base de datos de empresas. Desde el año 2000 muchas empresas se dirigen a nosotros cuando precisan diseñadores industriales CAD-CAM.

#### **+ BONIFICACION FUNDAE (Cursos gratuitos para trabajadores)**

Si eres trabajador de una empresa, puedes bonificar el 100% del curso a través de la [Fundación Estatal para la Formación en el](https://www.geasig.com/fundae/)  [Empleo.](https://www.geasig.com/fundae/) Lo único que necesitas es que tu empresa se ponga en contacto con nosotros para realizar los trámites (las gestiones con la FUNDAE deben realizarse como mínimo 7 días antes del comienzo de la acción formativa).

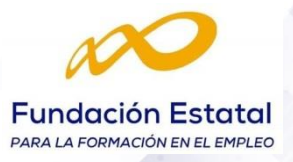

- DETAIL VIEW PROFILE
- QUICK DETAIL VIEW
- QUICK DETAIL VIEW PROFILE
- CLIPPING VIEW
- CLIPPING VIEW PROFILE
- QUICK CLIPPING VIEW
- QUICK CLIPPING VIEW PROFILE
- BROKEN VIEW
- Activar una vista.
- Modificar el texto y escala de las vistas.
- Activar o desactivar la visualización de las líneas ocultas y de redondeo
- Dimensión.
- Chaflán, Rosca y Coordenadas.
- CHAINED DIMENSIONS
- CUMULATED DIMENSIONS
- STACKED DIMENSIONS
- THEARD DIMENSION
- LENGTH/ DISTANCE DIMENSIONS
- ANGLE DIMENSIONS
- RADIUS DIMENSIONS
- DIAMETER DIMENSIONS
- AXIS LINE
- CENTER LINE
- AXIS LINE AND CENTER LINE
- CENTER LINE WITH REFERENCE
- THREAD
- THREAD WITH REFERENCE
- AREA FILL

#### **+ TUTORES ESPECIALIZADOS**

En cualquier metodología (teleformación o presencial) tienes un tutor personal, que revisa tus ejercicios y resuelve todas las dudas.

Los tutores de CAD-CAM USUARIOS están **especializados en formación CAD-CAM** con diferentes software, y con una dilatada experiencia que parte del año 2000.

### **+ MATRÍCULA**

Para matricularte debes **enviar un correo electrónico** a **[recepcion@usuarios](mailto:recepcion@usuarios-cad.com)[cad.com,](mailto:recepcion@usuarios-cad.com)** indicando tus datos personales (nombre, dni, dirección postal, correo electrónico y teléfono) y el nombre del curso que deseas realizar.

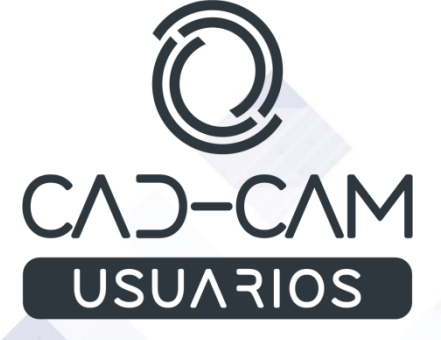